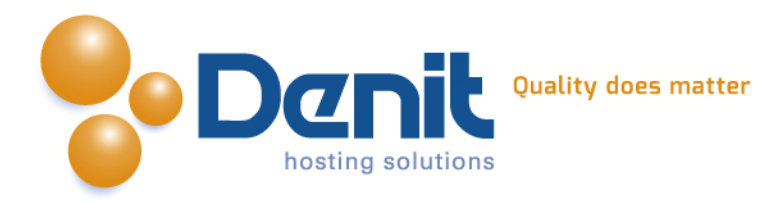

# **Denit**

Deze handleiding beschrijft de stappen die u dient te nemen om een Drupal webshop te installeren.

Versie 1.0

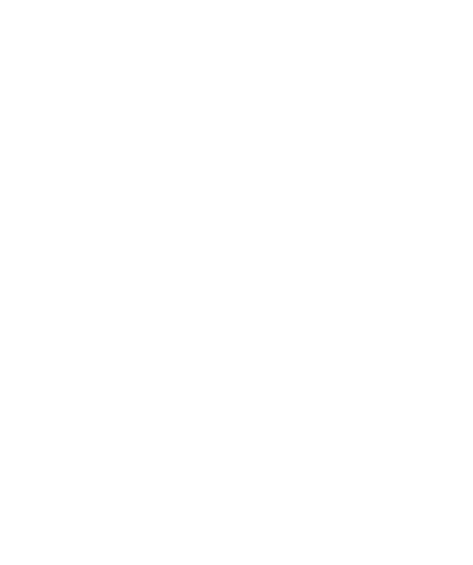

**Denit Hosting Solutions** Entertaing Science<br>Kabelweg 21<br>1014 BA Amsterdam

T+31 (0) 20 337 1801 F+31 (0) 20 337 1802 www.denit.nl

ABN AMRO 56.02.97.351 BIC/ Swift ABNANL2A<br>IBAN NL40ABNA0560297351

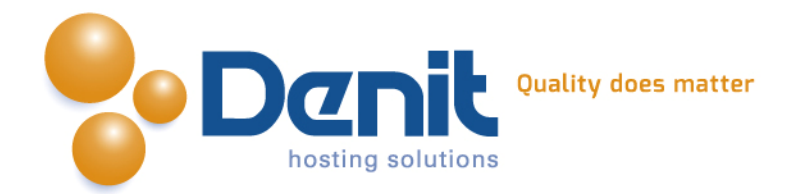

## *Installeren van een Drupal webshop*

## **1)**

Om Drupal te kunnen installeren heeft u een MySQL database nodig. Als u deze nog niet heeft, kunt u deze aanmaken via de Plesk interface. Zie hiervoor het artikel: MySQL database aanmaken (link: [https://www.online-helpdesk.nl\).](https://helpdesk.denit.nl/index.php?_m=knowledgebase&_a=viewarticle&kbarticleid=153&nav=0,4)

## **2)**

U kunt WordPress downloaden van de website van de makers ervan: <http://drupal.org/> . Dit bestand moet u vervolgens op uw computer uitpakken en met een FTP-programma uploaden naar de map /httpdocs/ (Plesk) of /public\_html/ (DirectAdmin).

## **3)**

Ga in uw browser naar uw website om de Drupal installatie te starten. Volg de onderstaande stappen om Drupal succesvol op uw hosting account te installeren.

## **4)**

Volg daarna de onderstaande stappen om Drupal op uw hosting account te installeren. Ga in uw browser naar uw website om de Drupal installatie te starten. Kies hier de taal waarin u Drupal wilt gaan installeren en klik vervolgens op volgende.

## **5)**

Kies wat voor installatie u wilt doen, Standard of Minimal. Doorgaans gebruikt men de Standard installatie, die zal in deze handleiding ook beschreven worden.

Select an installation profile

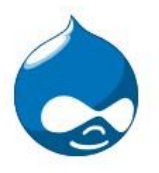

Standard

Install with commonly used features pre-configured.

- 
- ▶ Choose profile

Choose language Verify requirements Set up database Install profile Configure site Finished

**Minimal** Start with only a few modules enabled.

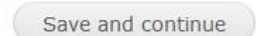

#### T+31 (0) 20 337 1801 F+31 (0) 20 337 1802 www.denit.nl

ABN AMRO 56.02.97.351 **BIC/ Swift ABNANL2A IBAN NL40ABNA0560297351**  BTW NL 8234.94.068.B.01 KvK 34.19.12.83

2

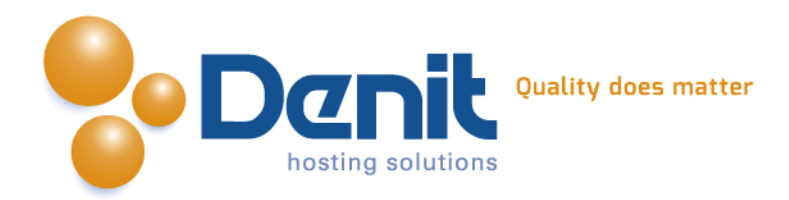

## **6)**

Kies op deze pagina de taal waarin u Drupal wilt installeren, doorgaans zal dit Engels zijn en kunt u gewoon verder gaan. U kunt de taal later niet meer aanpassen in de instellingen van Drupal.

# Choose language <sup>O</sup> English (built-in) Learn how to install Drupal in other languages Save and continue ✔ Choose profile ▶ Choose language Verify requirements Set up database Install profile Configure site Finished

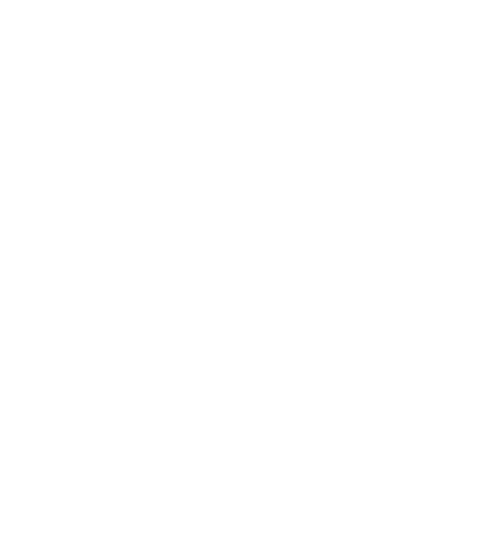

3

**Denit Hosting Solutions** Kabelweg<br>1014 BA Amsterdam

T +31 (0) 20 337 1801 F +31 (0) 20 337 1802<br>www.denit.nl

ABN AMRO 56.02.97.351 BIC/ Swift ABNANL2A<br>IBAN NL40ABNA0560297351

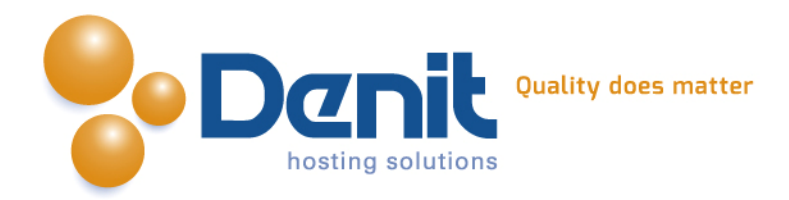

#### **7)**

Op deze pagina moeten de gegevens van de database ingevuld worden. Dit zijn de gegevens die u gebruikt heeft tijdens het aanmaken van de database in Plesk.

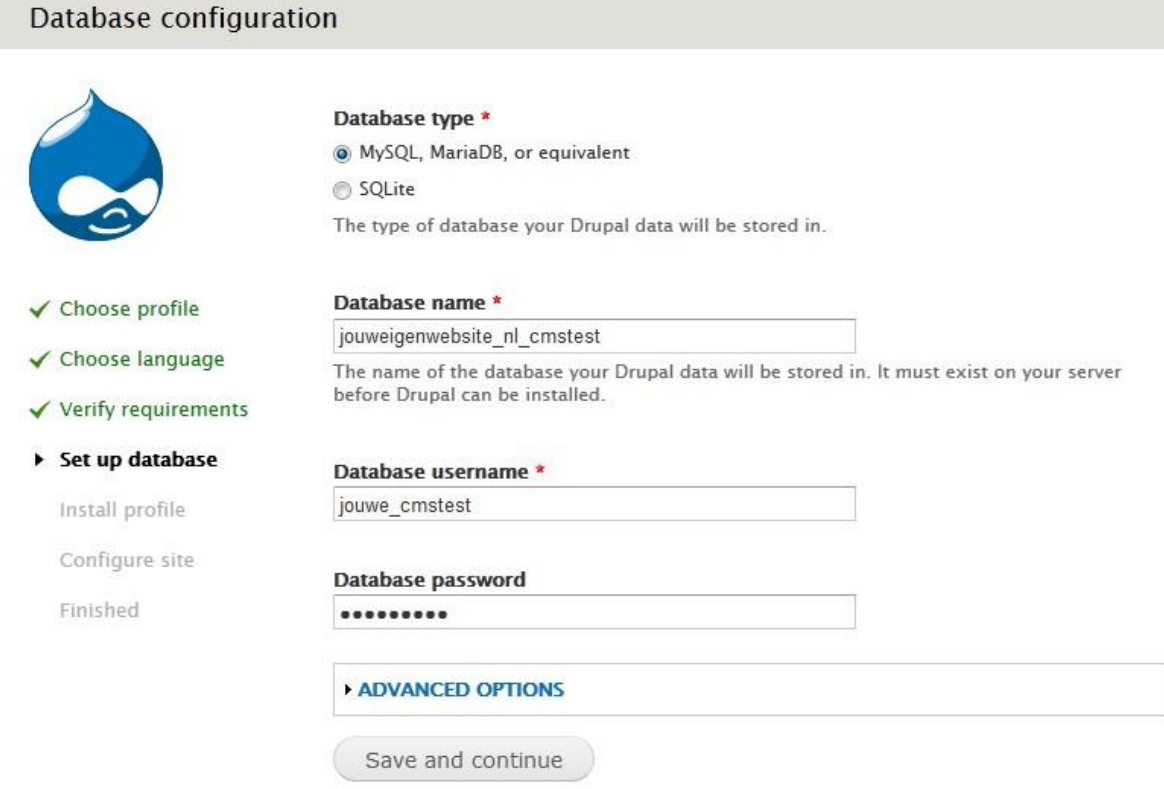

## **8)**

Nu wordt Drupal geïnstalleerd en kunt u de websitegegevens opgeven.

De logingegevens van de beheermodule dienen hier opgegeven te worden

De optie CleanURL's zorgt voor nette adresbalk-regels in de webbrowser, deze instelling wordt opgeslagen in de file: /httpdocs/.htaccess, deze kunt u zelf vullen middels copy/paste naar de file /httpdocs/.htaccess.

Als u wilt dat Drupal dit instelt, kunt u de genoemde file volledige rechten geven via de Plesk File Manager (rechten moeten ingesteld staan op: rwxrwxrwx {777}). Hoe u dat kunt doen kunt u bekijken bij onze Plesk video tutorials. Deze informatie vindt u op: https://www.online-helpdesk.nl/ .

Het automatisch updaten kunt u aan laten staan als u dat wilt, als u het uitschakelt dient u zelf op nieuwe versies van Drupal te controleren en deze te implementeren in uw website. Zie hiervoor de website:<http://www.drupal.org/>

T+31 (0) 20 337 1801 F+31 (0) 20 337 1802 www.denit.nl

ABN AMRO 56.02.97.351 **BIC/ Swift ABNANL2A IBAN NL40ABNA0560297351** 

4

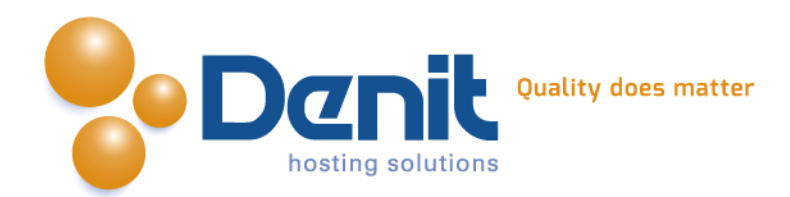

### Configure site

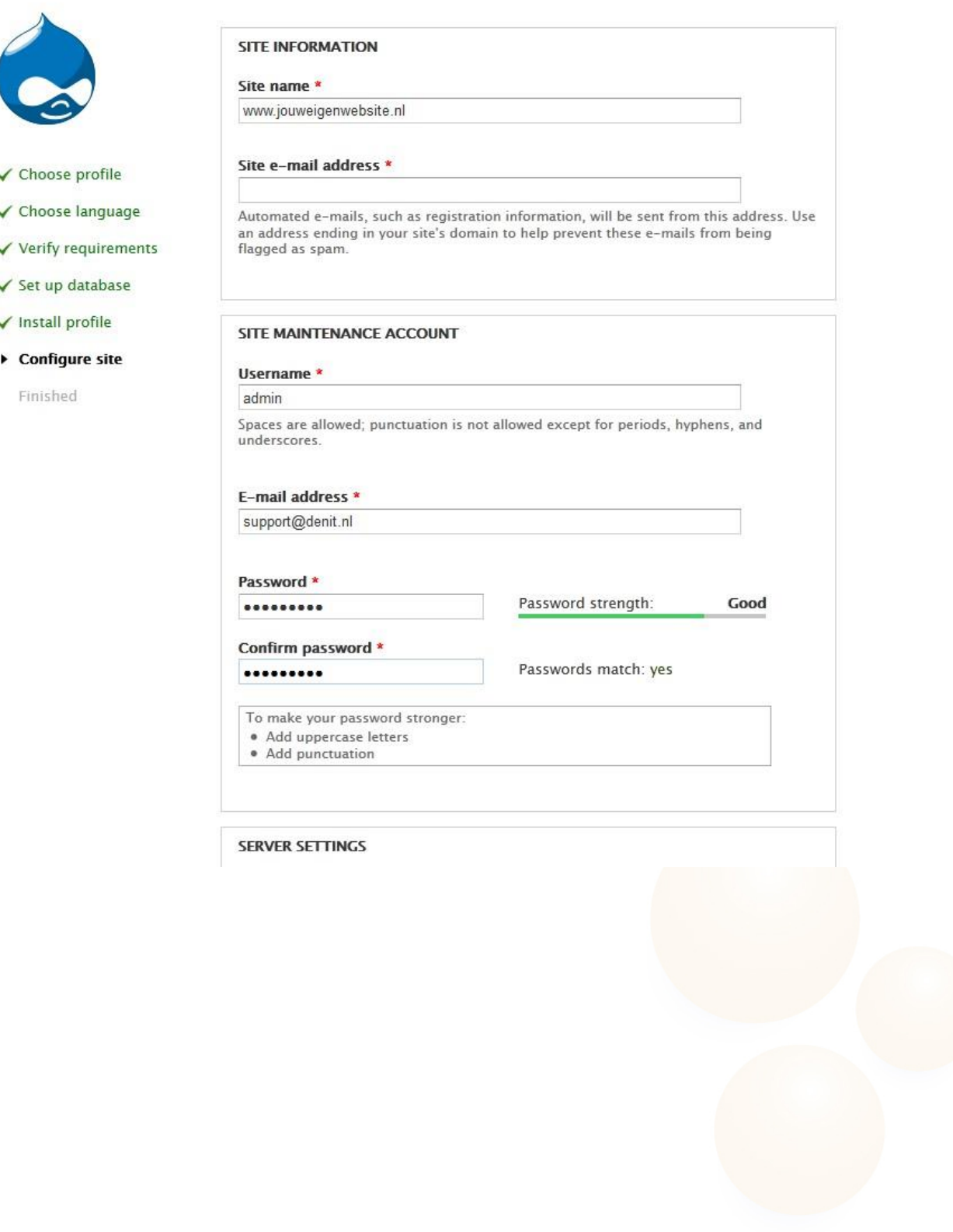

**Denit Hosting Solutions** Kabelweg<br>1014 BA Amsterdam

T +31 (0)20 337 1801<br>F +31 (0)20 337 1802<br>www.denit.nl

ABN AMRO 56.02.97.351 BIC/ Swift ABNANL2A<br>IBAN NL40ABNA0560297351

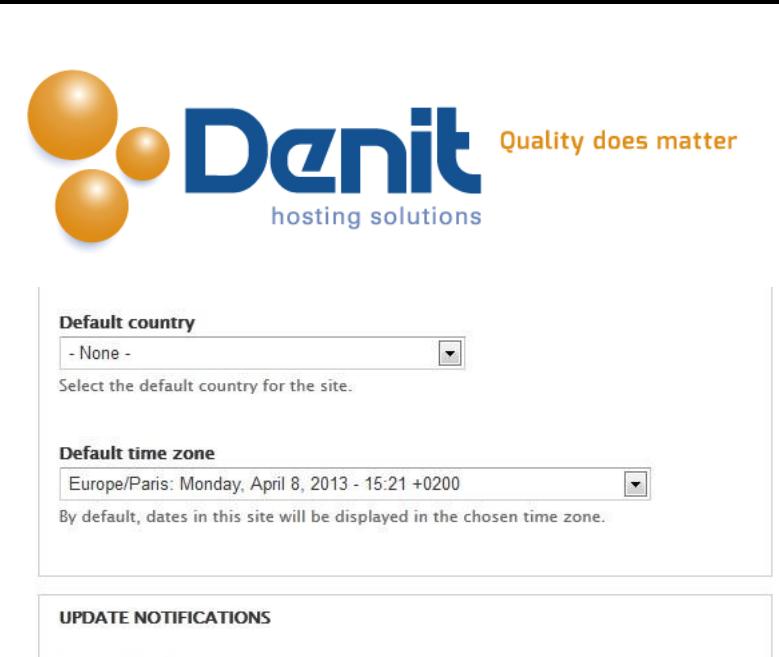

 $\forall$  Check for updates automatically

Receive e-mail notifications

Save and continue

The system will notify you when updates and important security releases are available for installed components. Anonymous information about your site is sent to Drupal.org.

# **9)**

Uw Drupal Webhosting is nu klaar voor gebruik en beheer. U kunt uw website beheren door te gaan naar: <http://uwdomeinnaam.ext/admin>

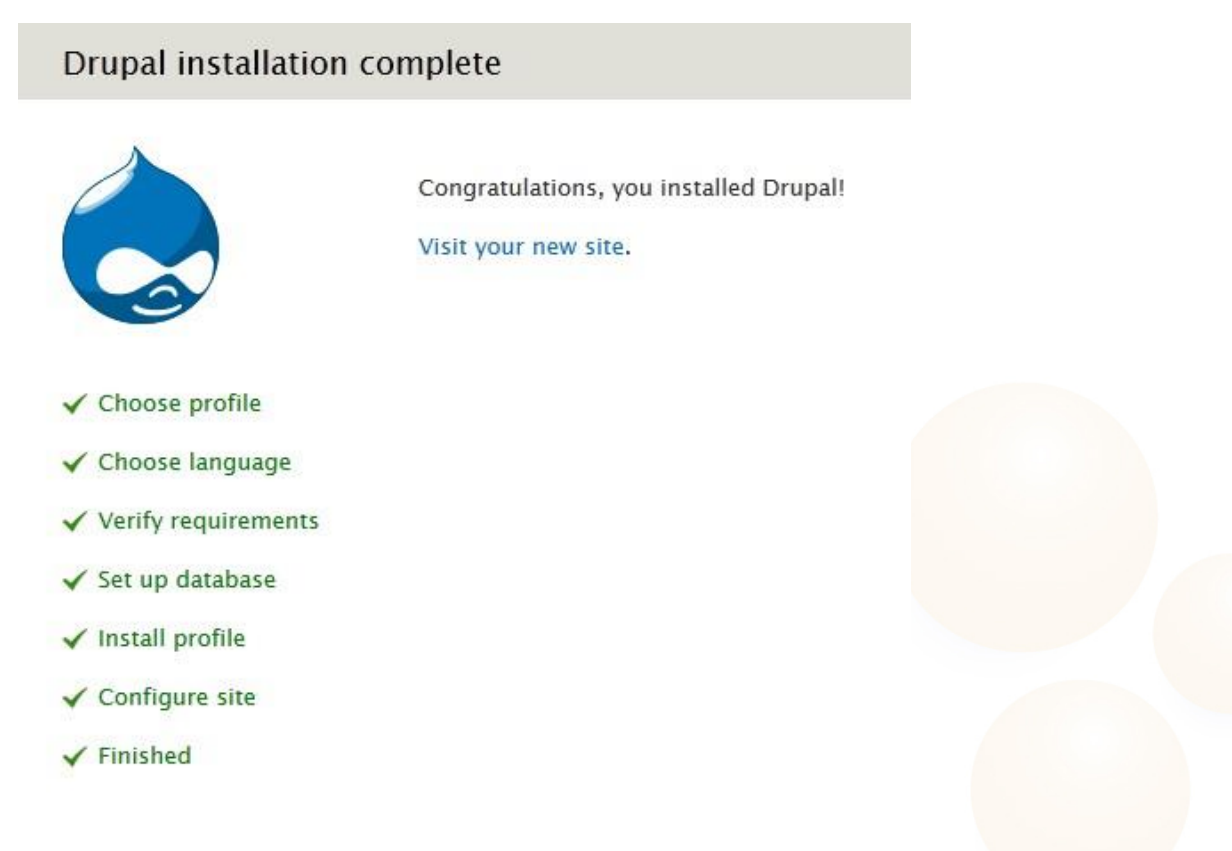

Veel plezier met uw Drupal website !

6

**Denit Hosting Solutions** Kabelweg<br>1014 BA Amsterdam

T+31 (0) 20 337 1801 F+31 (0) 20 337 1802 www.denit.nl

ABN AMRO 56.02.97.351 **BIC/ Swift ABNANL2A IBAN NL40ABNA0560297351**